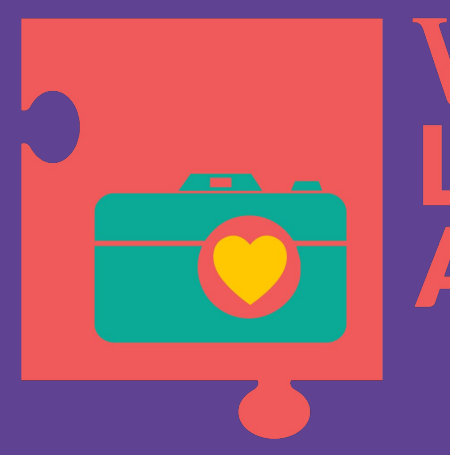

## Wiki **Loves Africa**

### **8 Things You Need To Know About Wikimedia Commons Categories**

#### Wiki Loves Africa 2024 Isla Haddow-Flood

*[Kente weaving process \(5\).jpg](https://commons.wikimedia.org/wiki/File:Kente_weaving_process_(5).jpg) by [Kwameghana](https://commons.wikimedia.org/wiki/User:Kwameghana) [CC BY-SA 3.0](https://creativecommons.org/licenses/by-sa/3.0/deed.en), via Wikimedia Commons* 

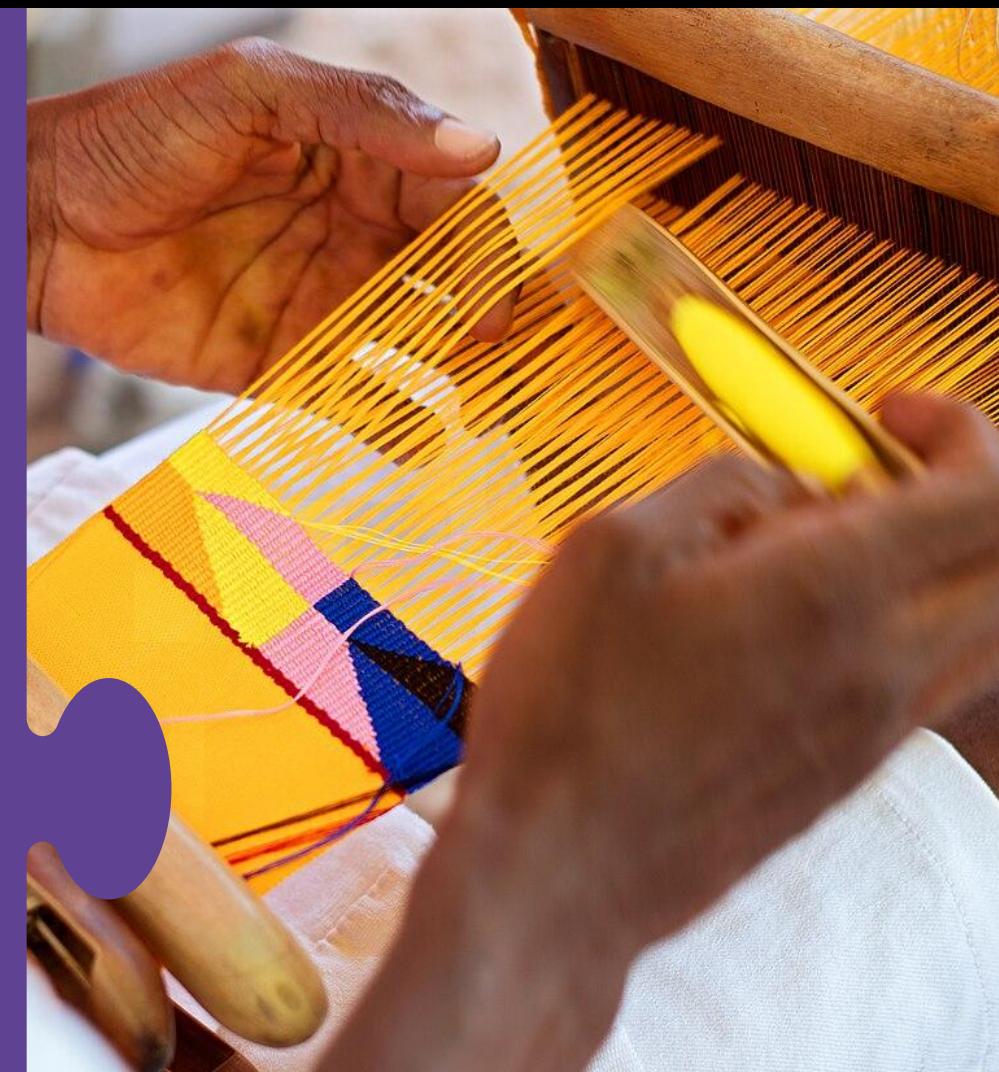

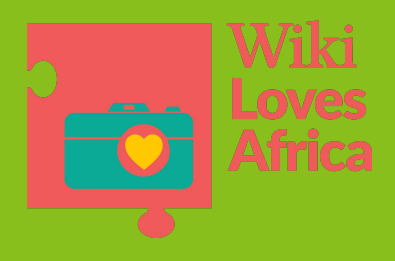

# 1. Why use Categories

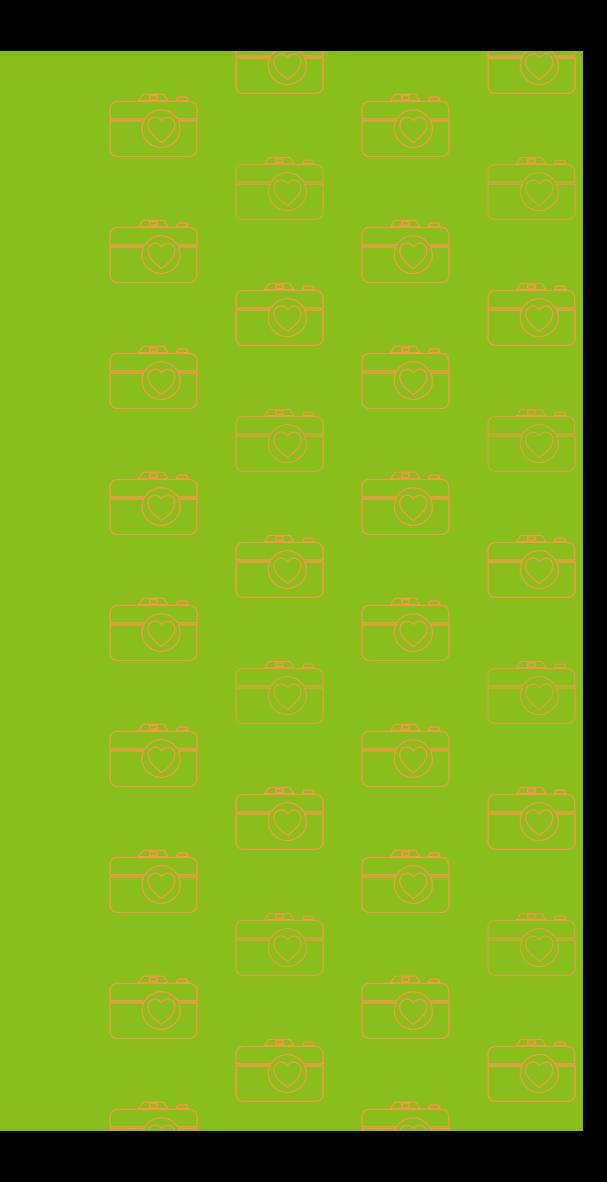

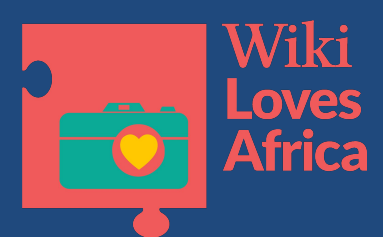

### Use Categories!

#### **Finding stuff!**

- Categories group related pages and media
- The [category](https://commons.wikimedia.org/wiki/Commons:Guide_to_layout/Category_pages) structure is the main way to organise and find files
- Categories are arranged in hierarchies from general to specific
	- e.g. Category: Weaving
- Each category should itself be in more general categories, forming a hierarchical structure.
- **- ALWAYS put your uploads into categories**

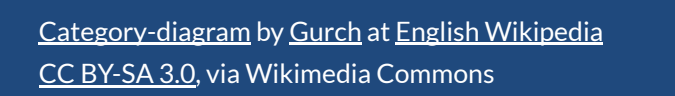

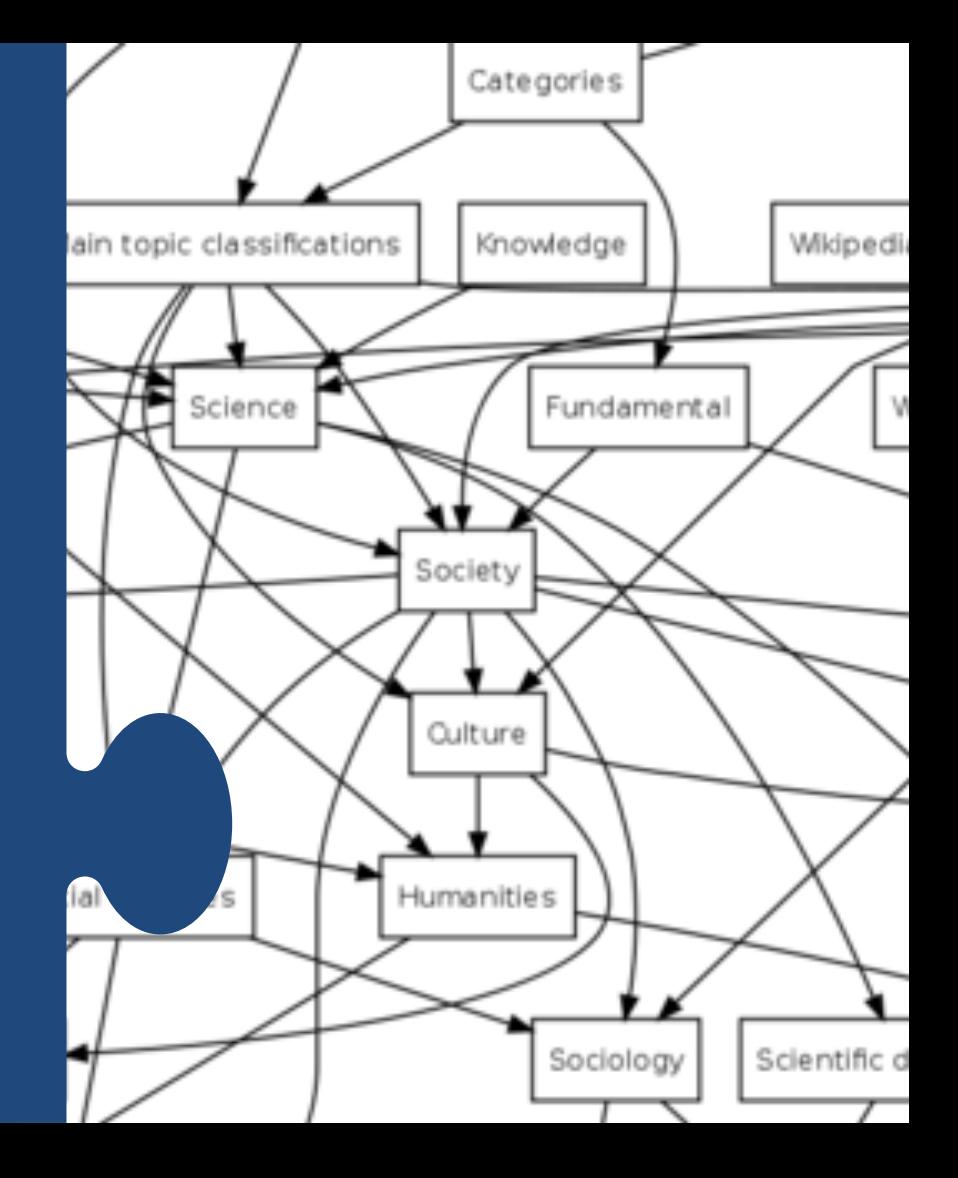

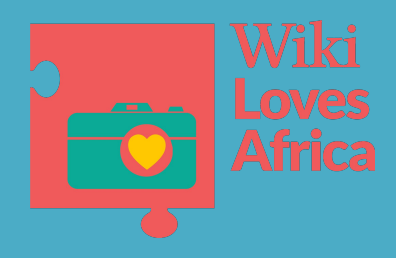

# 2. Finding **Categories**

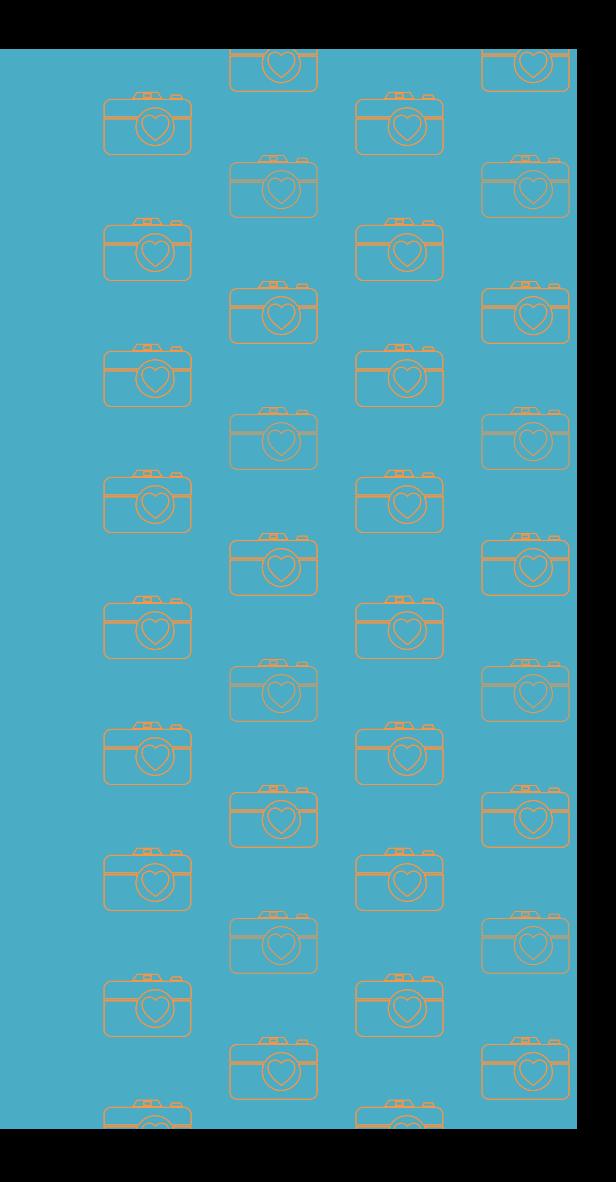

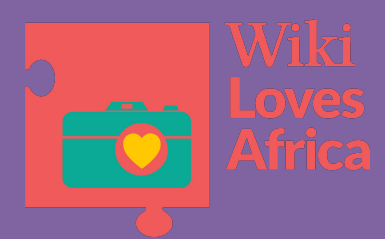

### Searching Categories

- Find categories with the search engine (see [#Categorization tips](https://commons.wikimedia.org/wiki/Commons:Categories#Categorization_tips))
- or
- check how similar files are categorised (some may not be categorised though)
- or
- start from the main topical category ([Category:Topics](https://commons.wikimedia.org/wiki/Category:Topics))

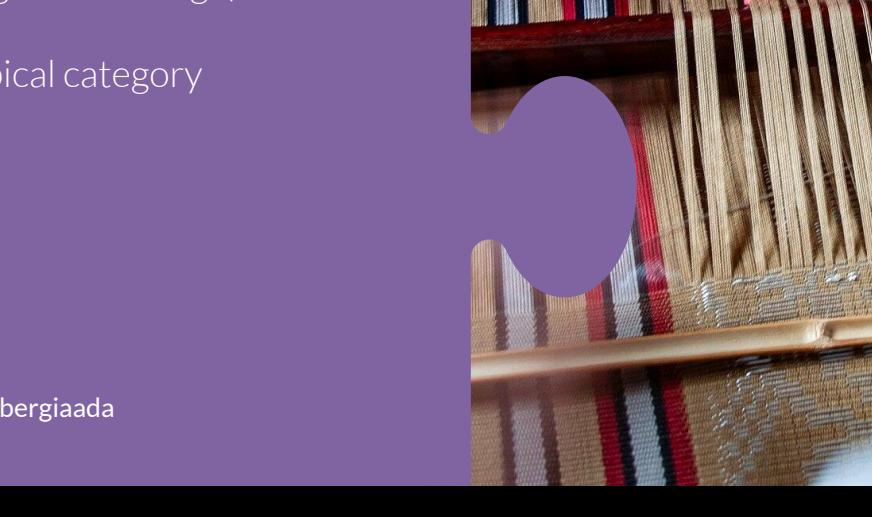

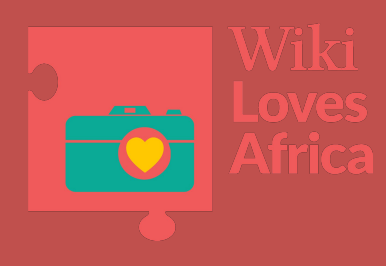

## 3. Using Categories

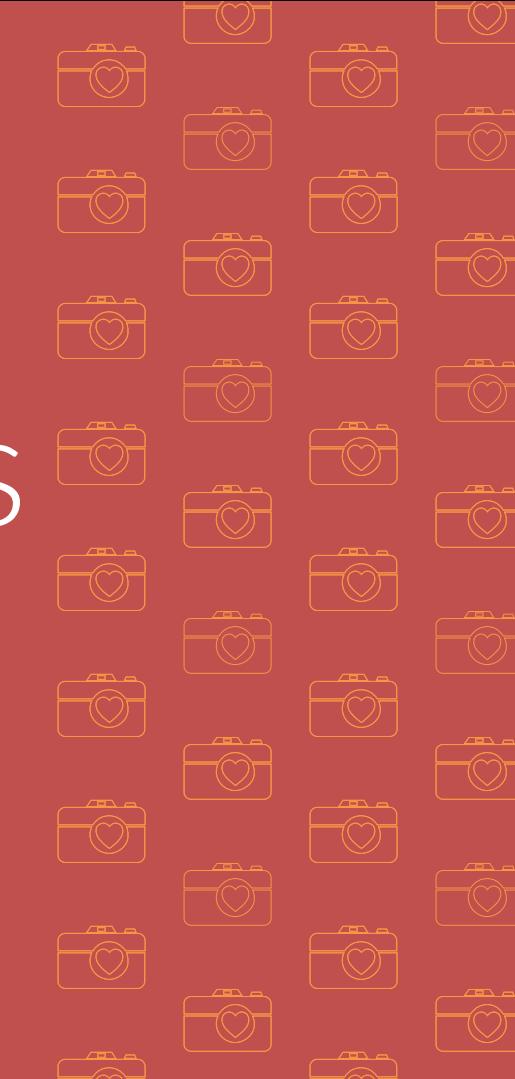

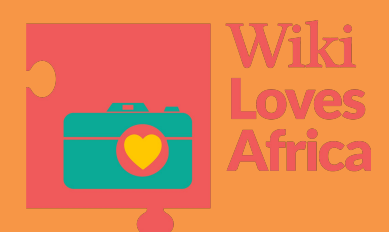

### When to Use Categories

- **1. When you upload!!** (research categories before upload)
- **2. Naming Categories**
- Category names should be obvious enough to guess the subject
- Make sure it is very specific
	- Not **Weaving**, but **Table Loom**
	- Not **Weaving**, but **Weaving machines by [country]**, etc.
	- Unidentified building in [Country]
- 3. **Add them after** … how do you do that?

[Création d'un fil de landy](https://commons.wikimedia.org/wiki/File:Cr%C3%A9ation_d%27un_fil_de_landy.jpg) by [Fitax212](https://commons.wikimedia.org/w/index.php?title=User:Fitax212&action=edit&redlink=1) [CC BY-SA 4.0,](https://creativecommons.org/licenses/by-sa/4.0%3E) via Wikimedia Commons

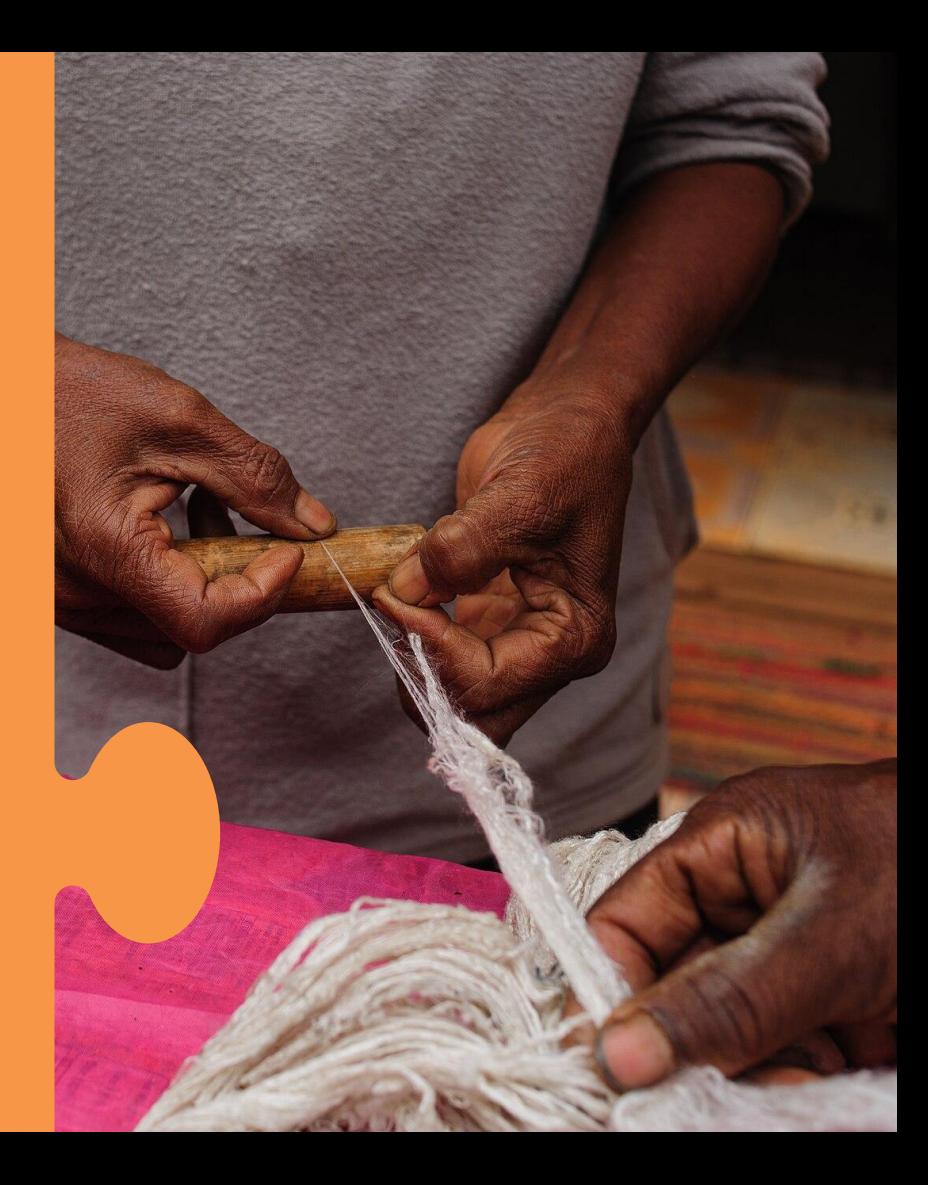

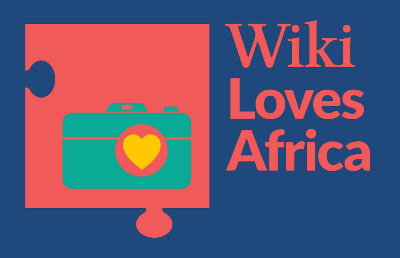

## 4. Category Tips & Tricks

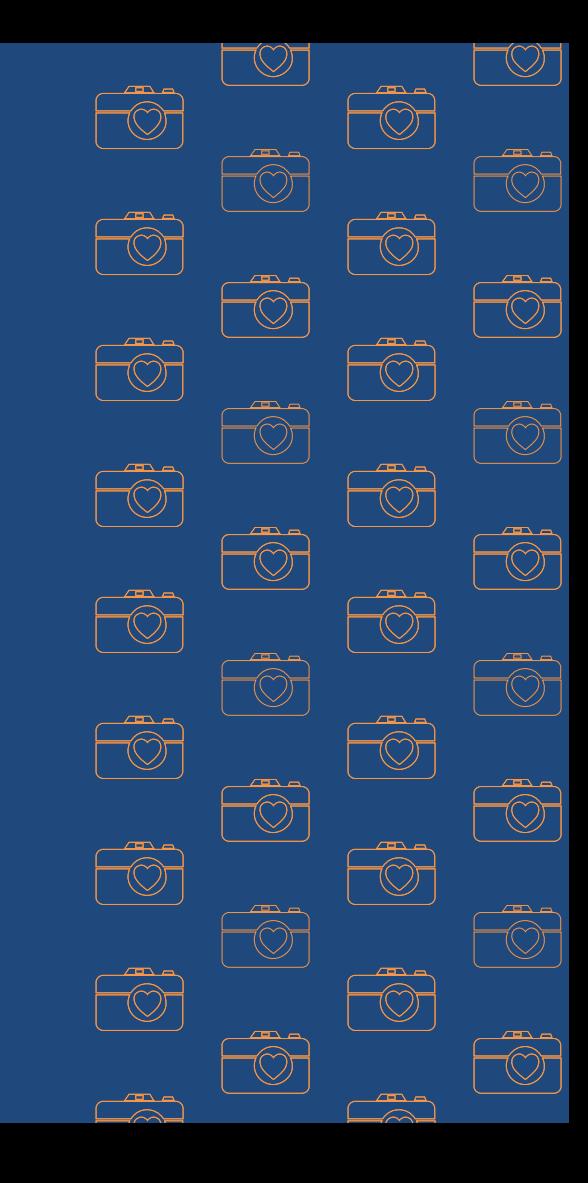

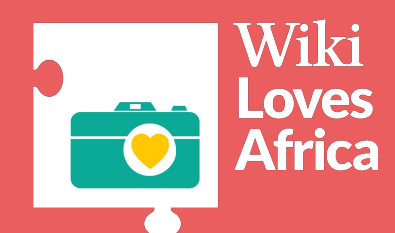

### Use more than 1 Category

Every file should be able to be found by browsing a category structure.

Place each file directly into a category when uploading!

Landy 07 by Tojonirina Jacky [CC BY-SA 4.0,](https://creativecommons.org/licenses/by-sa/4.0%3E) via Wikimedia Commons

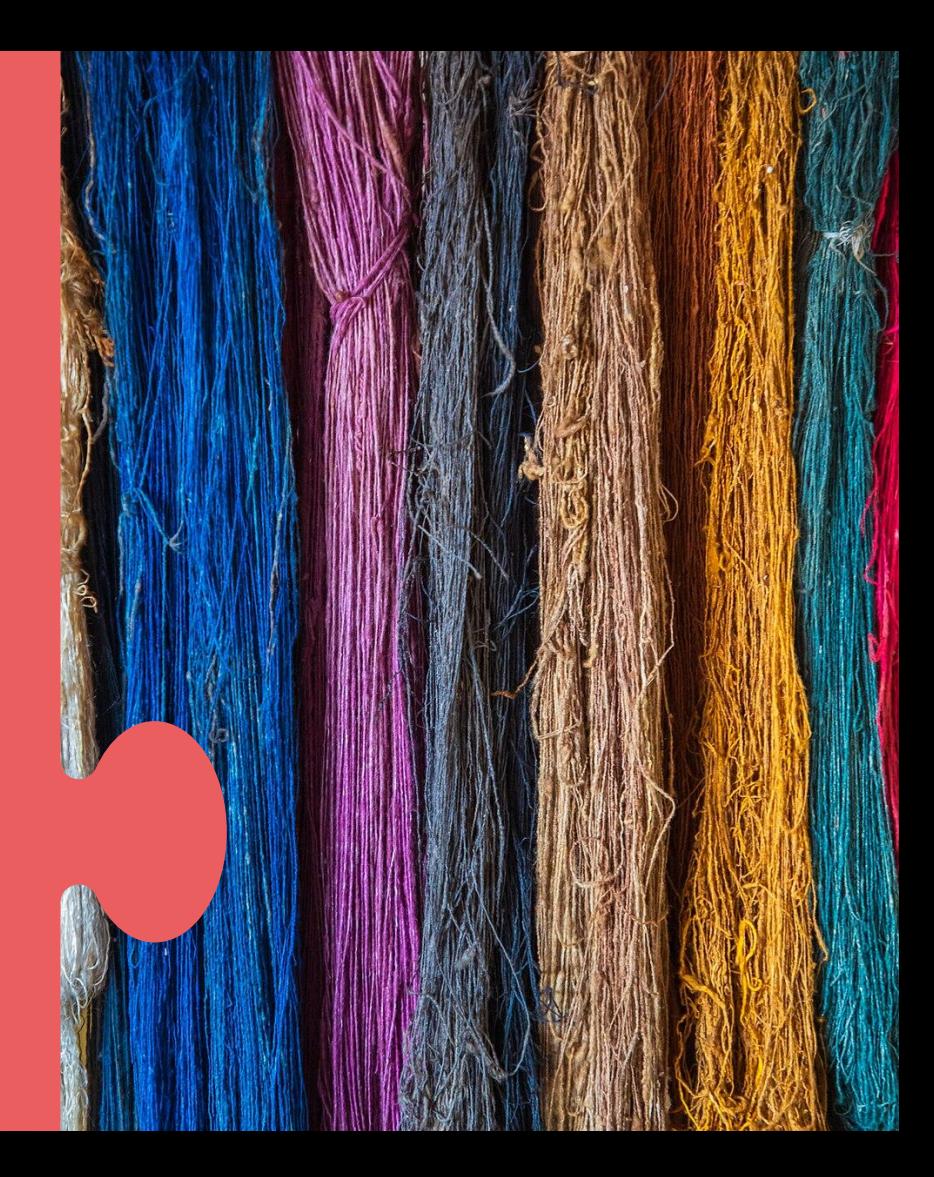

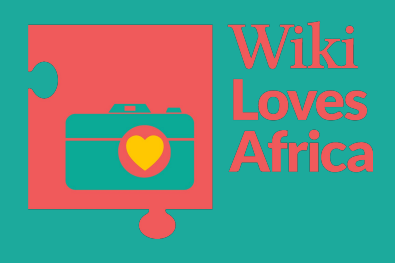

## 5. Tips & Tricks

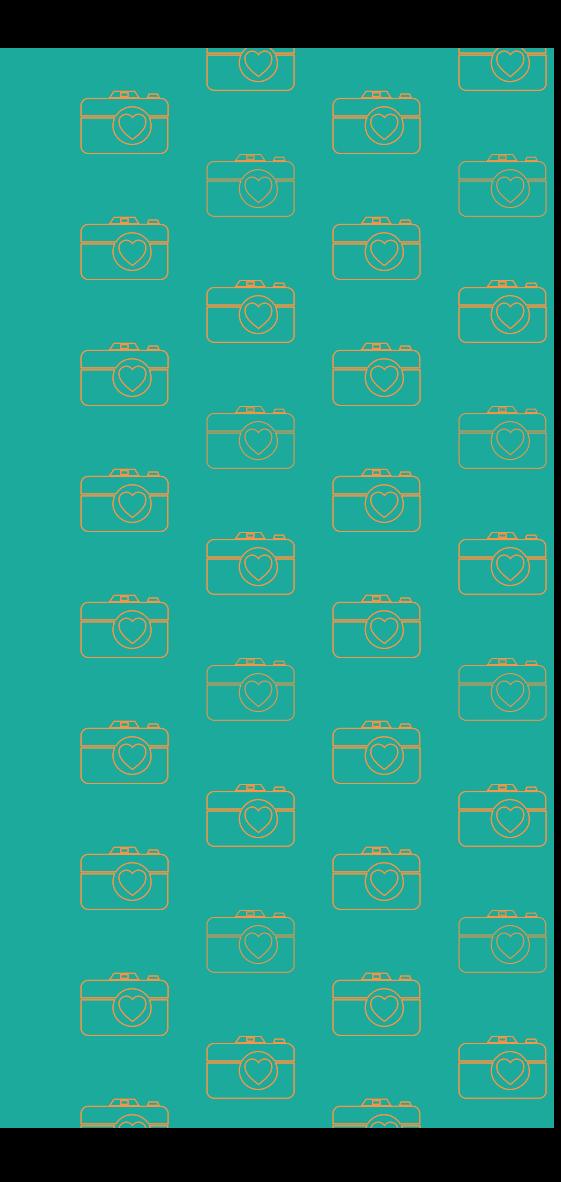

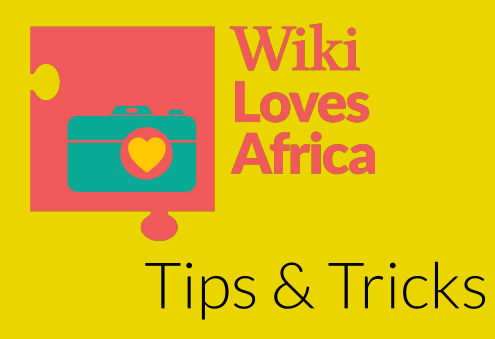

#### **1. Turn on Tools Preferences** > **Gadgets** >**Tools for categories**

**HotCat:** easily add, remove, or change a category on a page, with name suggestions.

**Cat-a-lot:** helps with moving multiple files between categories or adding categories to search results

Add a link to category pages to **search for the category name with the option "-incategory"**

**2. Show hidden categories Preferences** > **Appearance** > **Advanced options** Manenona landy by **[Fitax212](https://commons.wikimedia.org/w/index.php?title=User:Fitax212&action=edit&redlink=1)** [CC BY-SA 4.0,](https://creativecommons.org/licenses/by-sa/4.0%3E) via Wikimedia Commons

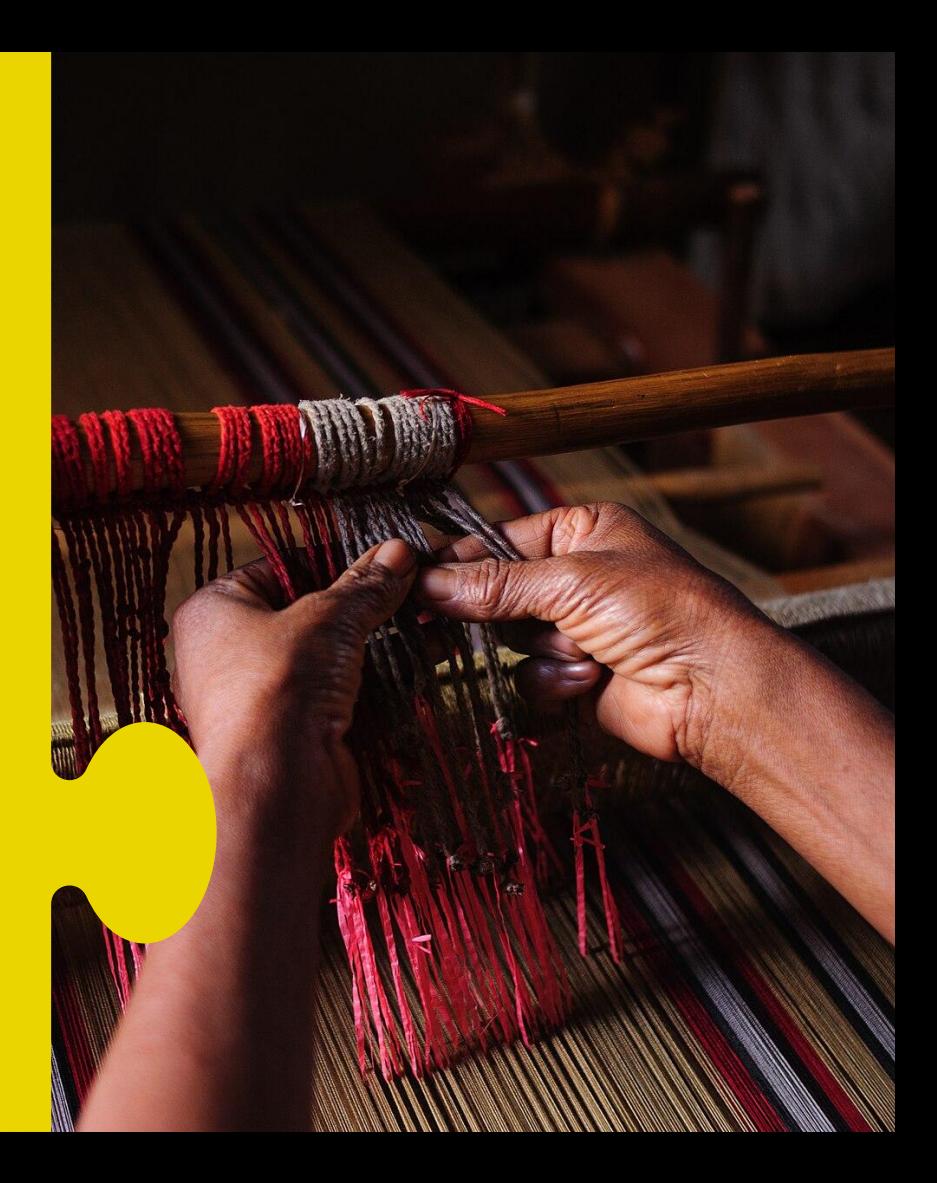

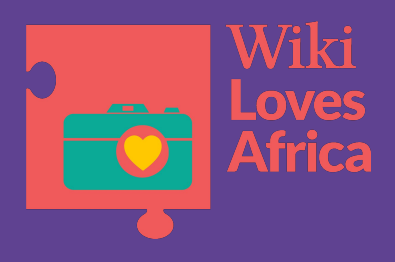

## 6. Using Source Code

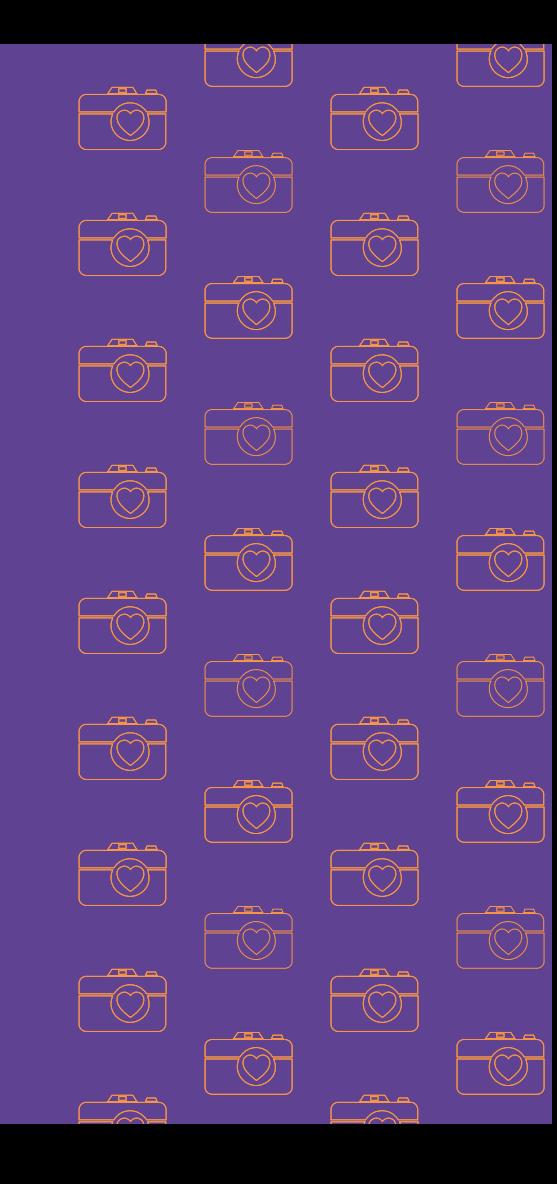

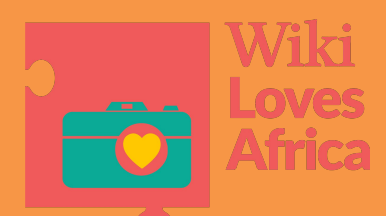

### Using source code

### Diagram of the orbit of comets

[[Category:Astronomical diagrams]] [[Category:Comets]]

#### Photo of Artisans in Angkor, Cambodia

[[Category:Artisans Angkor]] [[Category:Handlooms in Cambodia]] [[Category:Silk workers]] [[Category:2018 in Siem Reap]] [[Category:Cambodia photographs taken on 2018-10-13]] [[Category:Images by Bahnfrend]] [[Category:Taken with Nikon D750 and AF-S VR Zoom-Nikkor 24-85mm f/3.5-4.5G ED]]

[Artisans Angkor, 2018 \(35\)](https://commons.wikimedia.org/wiki/File:Artisans_Angkor,_2018_(35).jpg) by [Bahnfrend](https://commons.wikimedia.org/wiki/User:Bahnfrend) [CC BY-SA 4.0,](https://creativecommons.org/licenses/by-sa/4.0%3E) via Wikimedia Commons

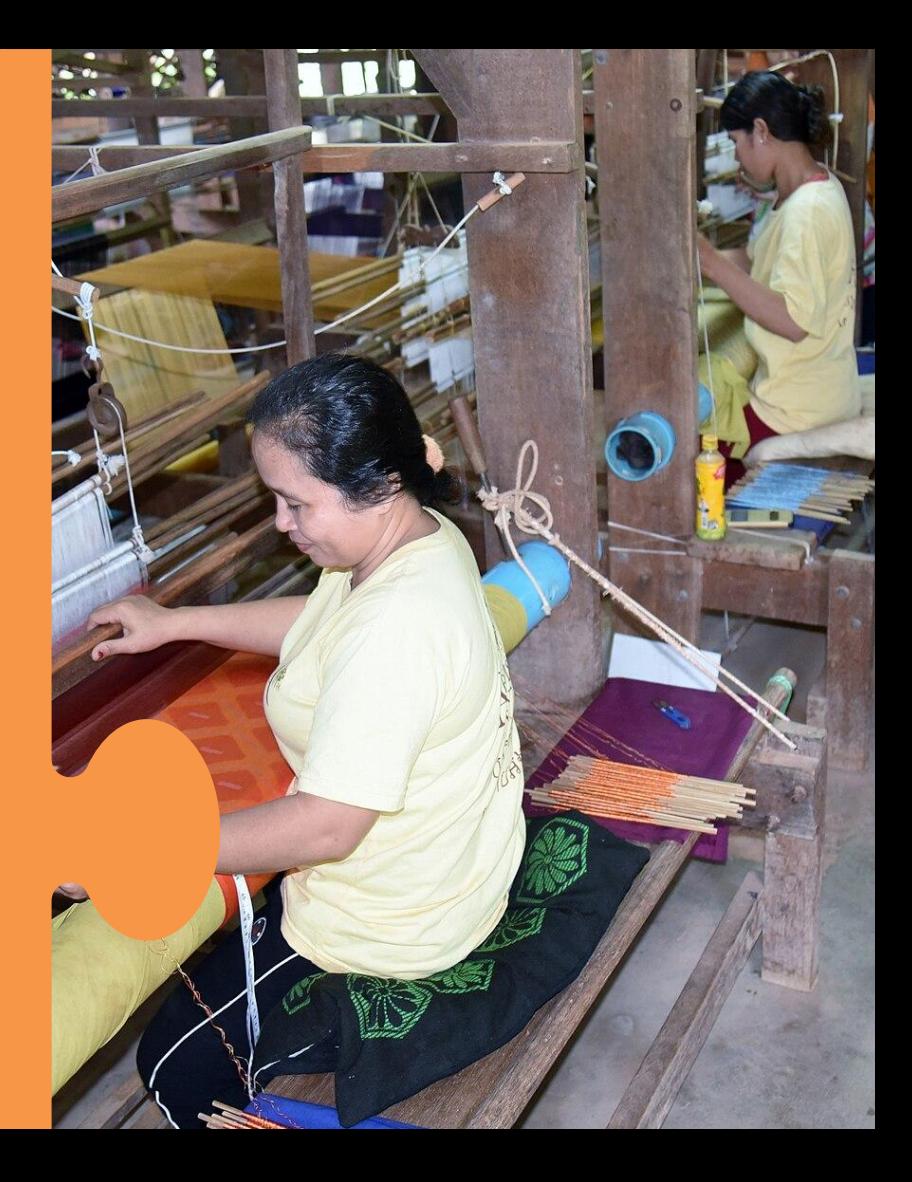

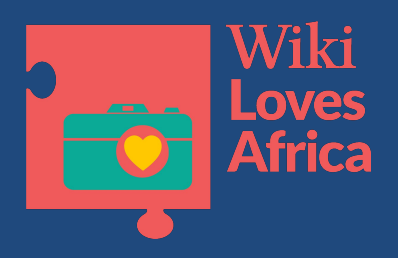

## 7. Missing Images

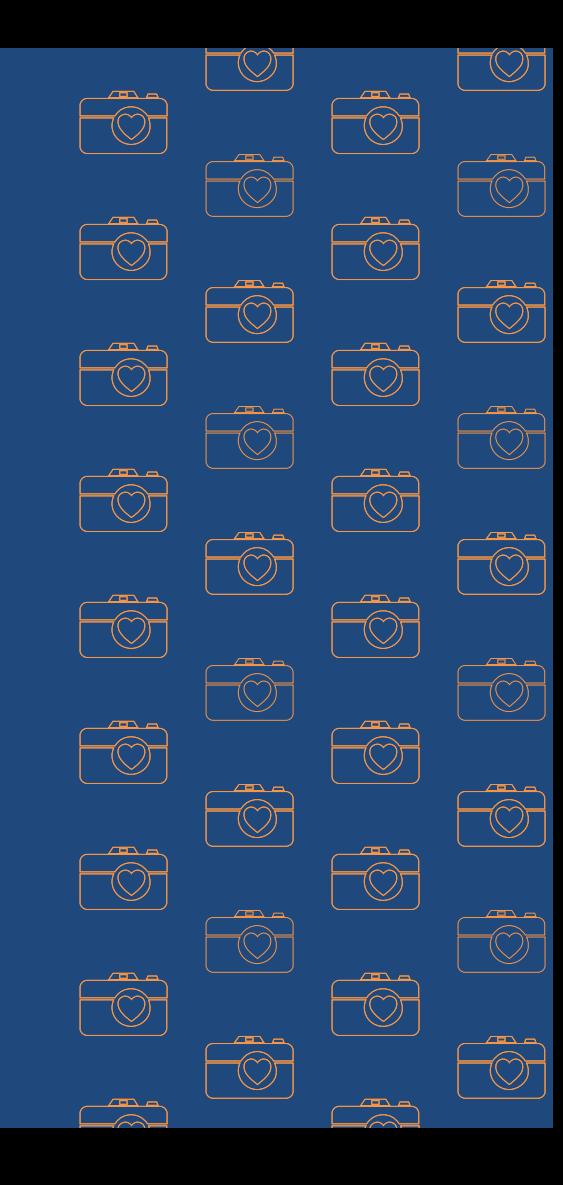

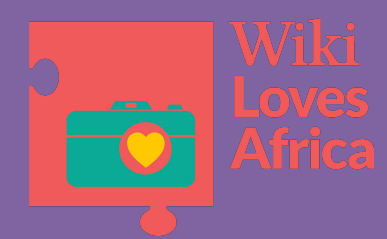

### Wiki Loves Africa: Good Categories

**Source code** for Wiki Loves Africa 2024 uploads:

**[[Category:Images from Wiki Loves Africa 2024 in Haiti]]**

**[[Category:Carnivals]]**

**[[Category:Uploaded via Campaign:wlf 2024]]**

Madigra2.15 by [PAUL FILS](https://commons.wikimedia.org/w/index.php?curid=146844808)

[CC BY-SA 4.0,](https://creativecommons.org/licenses/by-sa/4.0%3E) via Wikimedia Commons

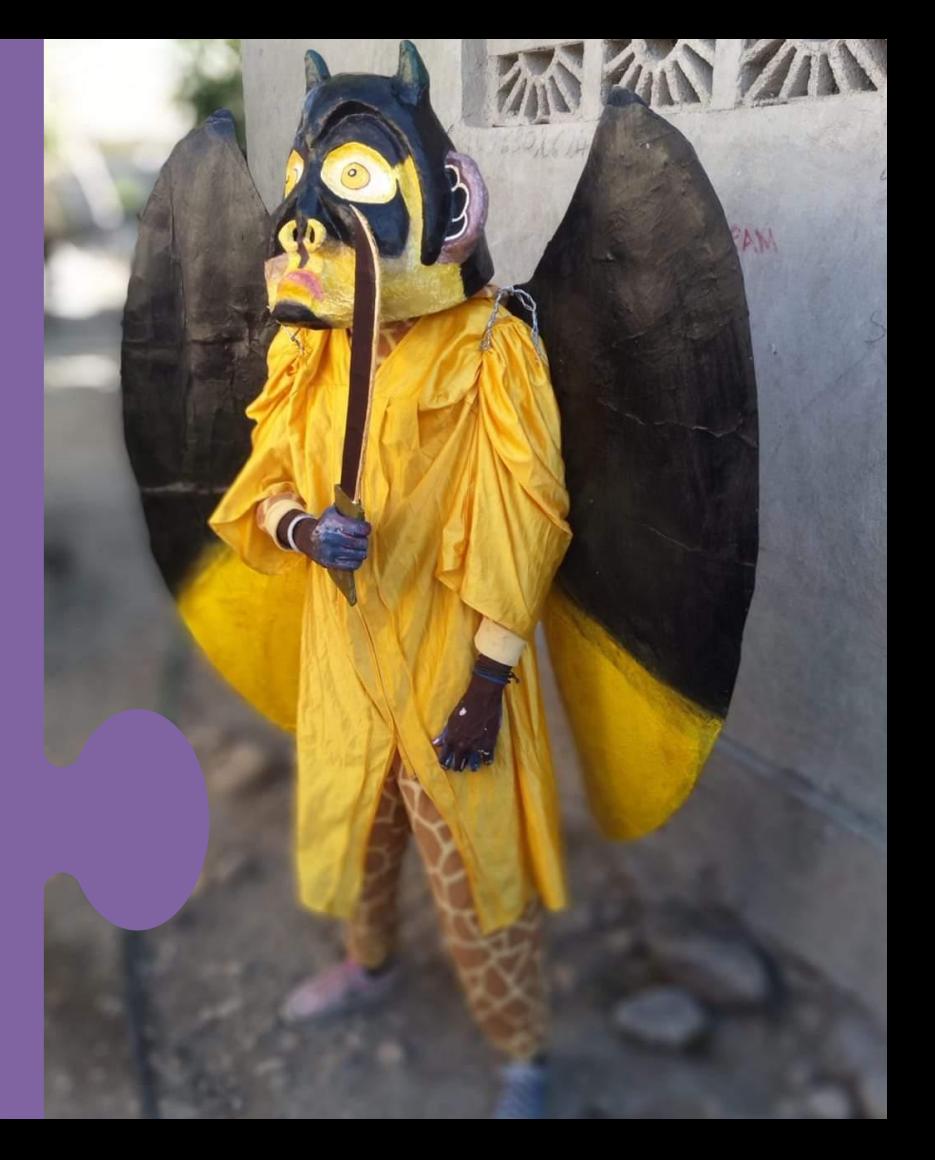

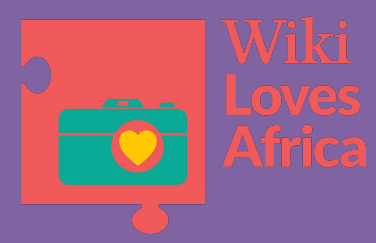

### Wiki Loves Africa: missing images

**Source code** for Wiki Loves Africa 2024 uploads:

**[[\[Category:Images from Wiki Loves](https://commons.wikimedia.org/wiki/Category:Images_from_Wiki_Loves_Africa_2024) [Africa 2024 to check\]](https://commons.wikimedia.org/wiki/Category:Images_from_Wiki_Loves_Africa_2024)]**

**[[\[Category:Images from Wiki Loves](https://commons.wikimedia.org/wiki/Category:Images_from_Wiki_Loves_Africa_2024_without_categories) [Africa 2024 without categories\]](https://commons.wikimedia.org/wiki/Category:Images_from_Wiki_Loves_Africa_2024_without_categories)]**

**[[\[Category:Images from Wiki Loves](https://commons.wikimedia.org/wiki/Category:Images_from_Wiki_Loves_Africa_2024_with_unknown_country) [Africa 2024 with unknown country](https://commons.wikimedia.org/wiki/Category:Images_from_Wiki_Loves_Africa_2024_with_unknown_country)]]**

**Check all of that contributor's uploads!!**

[Art peinture](https://commons.wikimedia.org/wiki/File:Art_peinture.jpg) by [MPMF24](https://commons.wikimedia.org/w/index.php?title=User:MPMF24&action=edit&redlink=1) [CC BY-SA 4.0,](https://creativecommons.org/licenses/by-sa/4.0%3E) via Wikimedia Commons

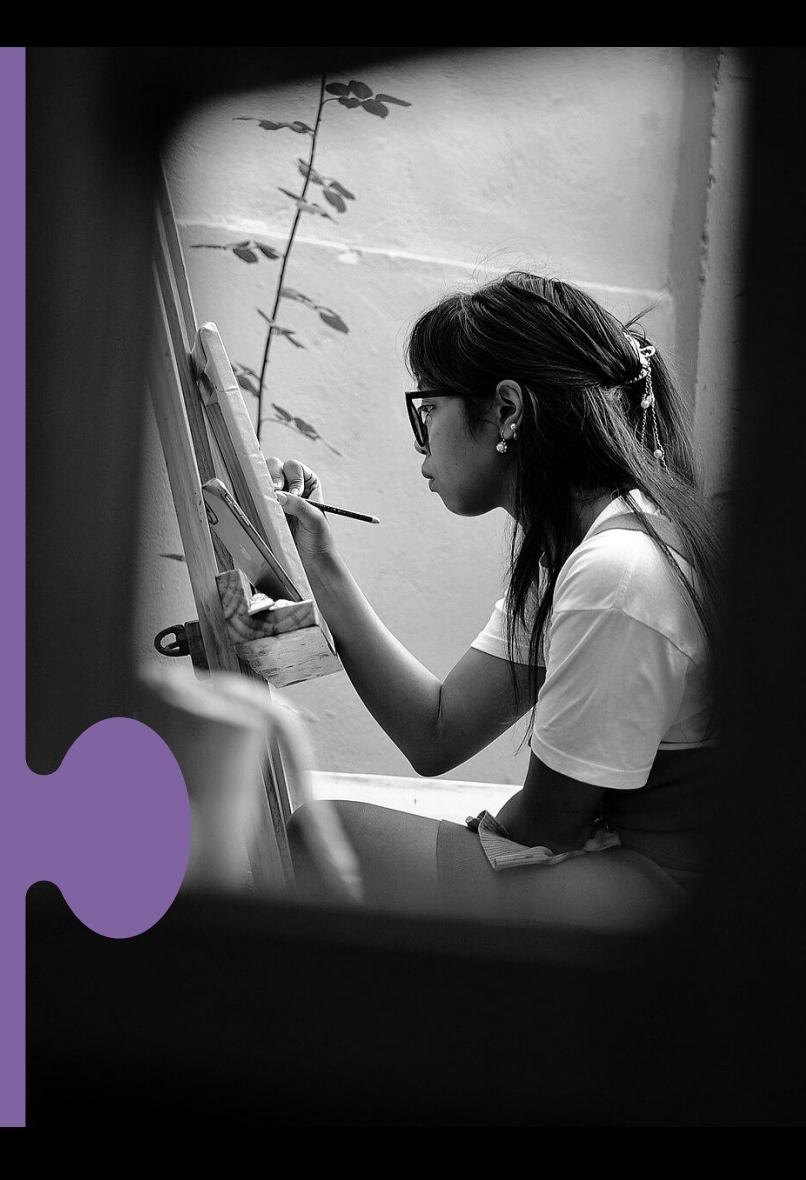

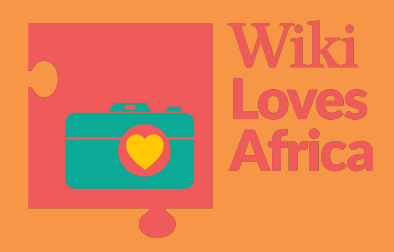

# 8. Wiki Loves Africa Templates

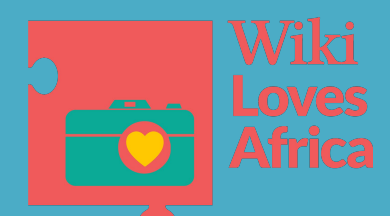

### Wiki Loves Africa: Templates

#### **Source code:**

{{Information |**description={{Wiki Loves Africa 2024 country|GH}}** |date=2019-08-08 17:51:25 |source={{own}} |author=[[User:Kwameghana(Bright Kwame Ayisi)|Kwameghana(Bright Kwame Ayisi)]] |permission= |other versions= }}

[Kente weaving process \(2\)](https://commons.wikimedia.org/wiki/File:Kente_weaving_process_(2).jpg) by [Kwameghana\(Bright Kwame Ayisi\)](https://commons.wikimedia.org/wiki/User:Kwameghana(Bright_Kwame_Ayisi))

[CC BY-SA 4.0,](https://creativecommons.org/licenses/by-sa/4.0%3E) via Wikimedia Commons

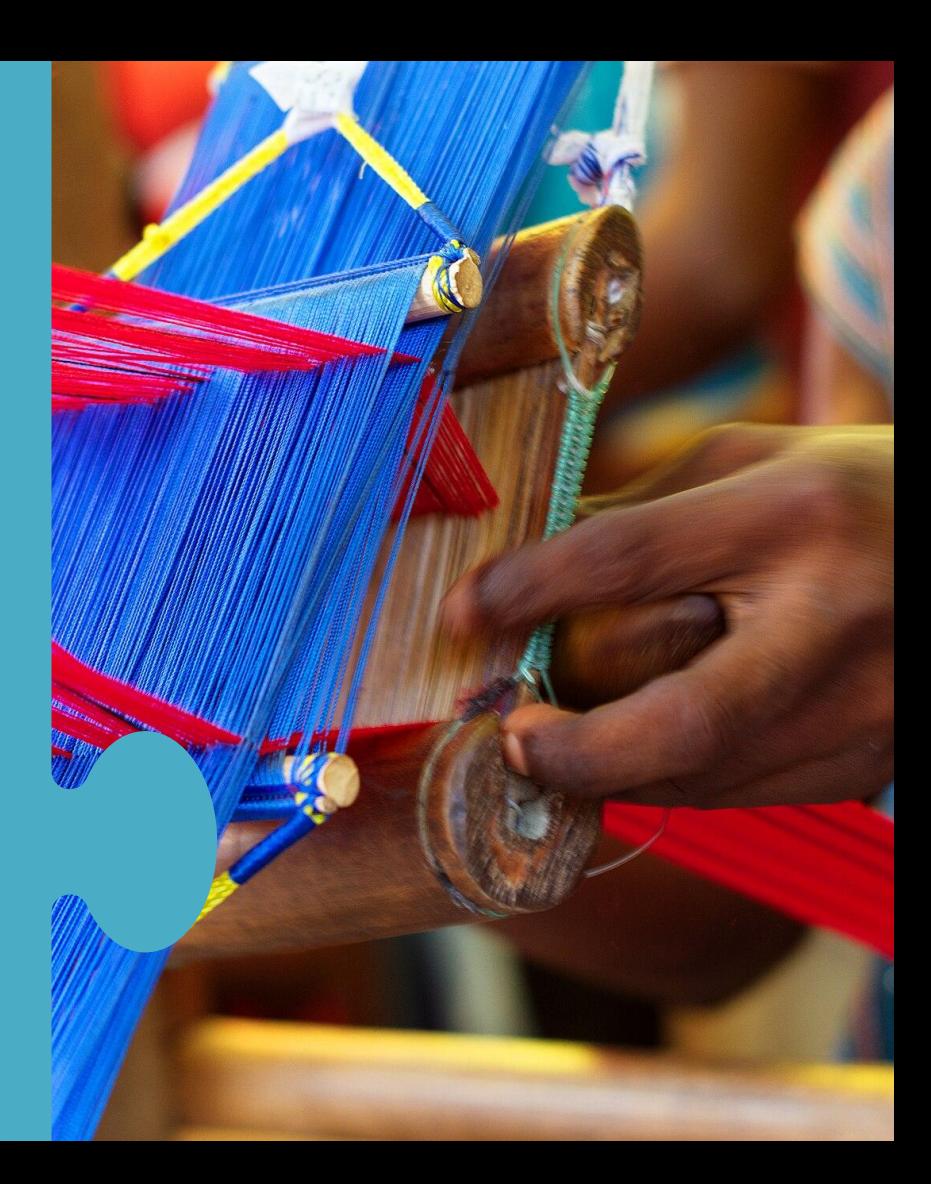

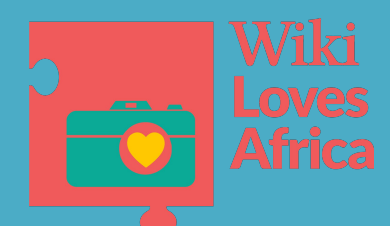

### Wiki Loves Africa: Missing Countries

**Country Template: Wiki Loves Africa 2024 uploads**

```
=={{int:filedesc}}==
{{Information
|description={{Wiki Loves Africa 2024 
country|?}}
|date=2024-04-14 13:19:10
|source={{own}}
|author=[[User:MPMF24|MPMF24]]
|permission=
|other versions=
}}
```
**Check all of that contributor's uploads!!**

[Art peinture](https://commons.wikimedia.org/wiki/File:Art_peinture.jpg) by [MPMF24](https://commons.wikimedia.org/w/index.php?title=User:MPMF24&action=edit&redlink=1) [CC BY-SA 4.0,](https://creativecommons.org/licenses/by-sa/4.0%3E) via Wikimedia Commons

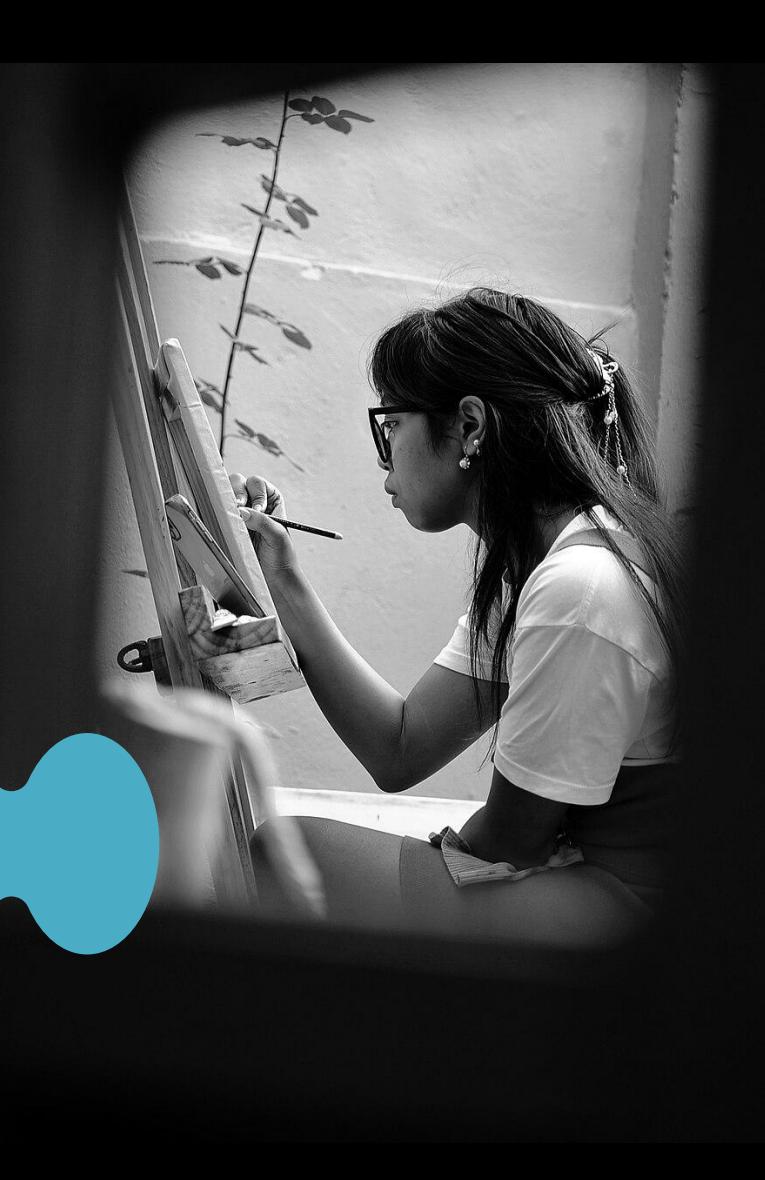

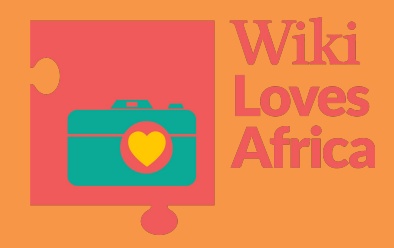

## Questions?

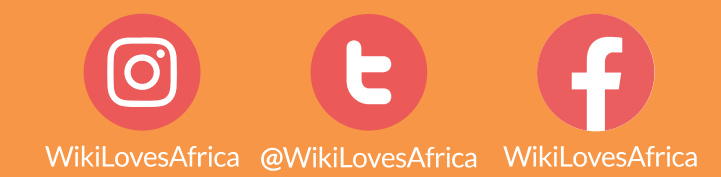

[Tissu art Malgache](https://commons.wikimedia.org/wiki/File:Tissu_art_Malgache.jpg) by [Fitax212](https://commons.wikimedia.org/w/index.php?title=User:Fitax212&action=edit&redlink=1) [CC BY-SA 4.0](https://creativecommons.org/licenses/by-sa/4.0%3E), via Wikimedia Commons

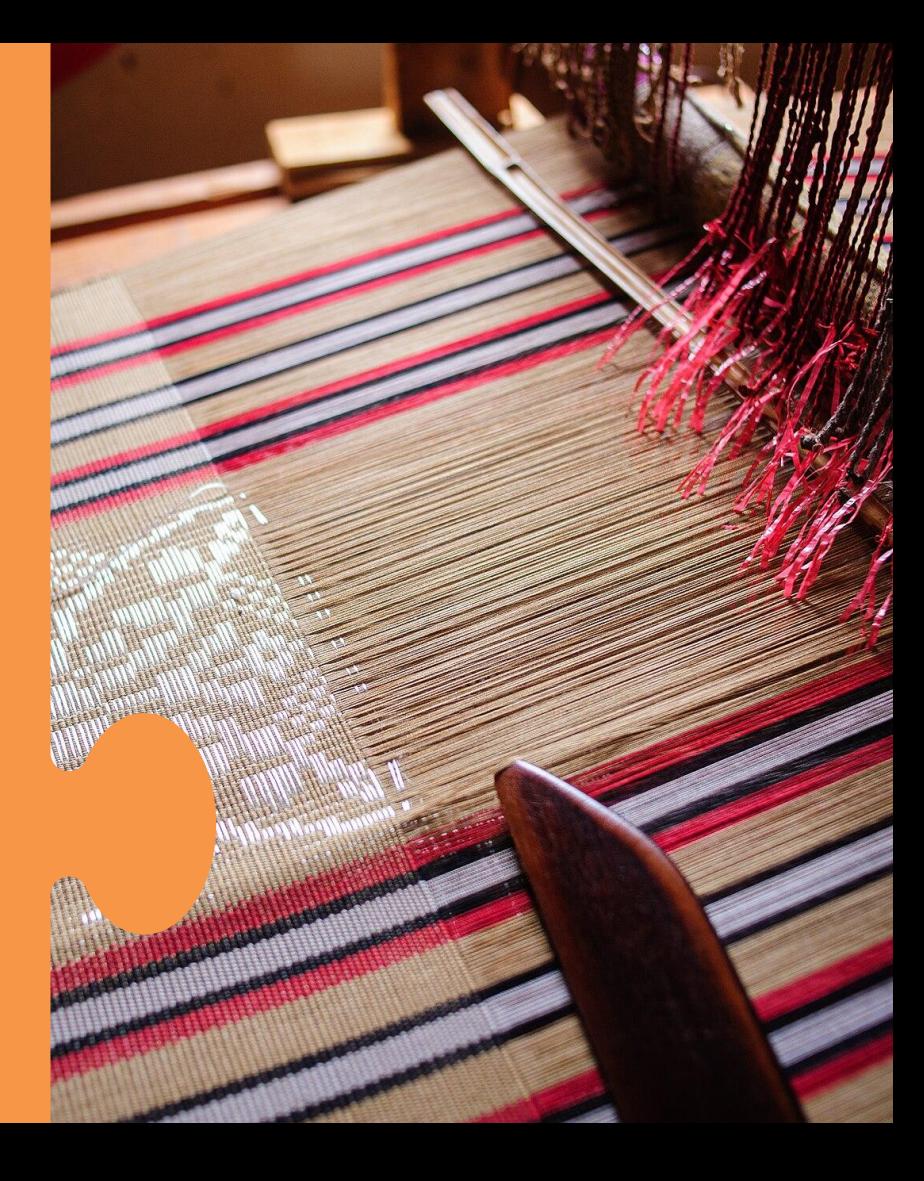

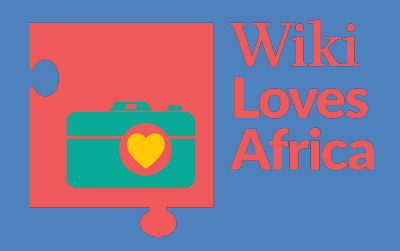

# Thank you!!

#### **Commons Links:**

- [Commons:Categories](https://commons.wikimedia.org/wiki/Commons:Categories)
- $#C$ ategorization tips
- [Gadget: HotCat](https://commons.wikimedia.org/wiki/Help:Gadget-HotCat)
- [Gadget: Cat-a-Lot](https://commons.wikimedia.org/wiki/Help:Gadget-Cat-a-lot)

#### **Wiki Loves Africa 2024 Links:**

- [Images from Wiki Loves Africa 2024 to check](https://commons.wikimedia.org/wiki/Category:Images_from_Wiki_Loves_Africa_2024)
- [Images from Wiki Loves Africa 2024 with unknown](https://commons.wikimedia.org/wiki/Category:Images_from_Wiki_Loves_Africa_2024_with_unknown_country) [country](https://commons.wikimedia.org/wiki/Category:Images_from_Wiki_Loves_Africa_2024_with_unknown_country)
- [Images from Wiki Loves Africa 2024 without](https://commons.wikimedia.org/wiki/Category:Images_from_Wiki_Loves_Africa_2024_without_categories) [categories](https://commons.wikimedia.org/wiki/Category:Images_from_Wiki_Loves_Africa_2024_without_categories)
- [Wiki Loves Africa 2024/Images checking](https://commons.wikimedia.org/wiki/Commons:Wiki_Loves_Africa_2024/Images_checking)

Wiki In Africa

 $\overline{\mathbf{O}}$ 

WikiLovesAfrica @WikiLovesAfrica WikiLovesAfrica

P